**Before you start:** In EPIC navigate to the patients appointment or chart.

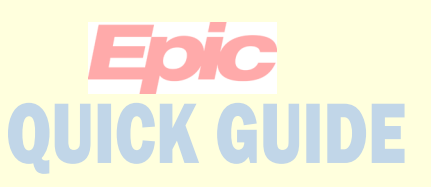

#### **Uploading patient images to LifeImage**

You are now able to upload images that patients bring in into LifeImage. These uploaded images can then be viewed in LifeImage for 90 days or they can be requested to be permanently stored in the PACS (See the "Nominating" Quick Guide).

**Click the LifeImage Upload button to launch LifeImage.**

**Accept/Click Ok on all the pop-up windows from Internet Explorer.**

**The button can be found on the Appt Desk, in Chart Review under the Image tab and on the Schedule Toolbar.**

 **If you just wish to view the images you have uploaded use the View button.**

*If you are an Upload Delegate you can only view images you have uploaded, other roles such as providers, can view any image.*

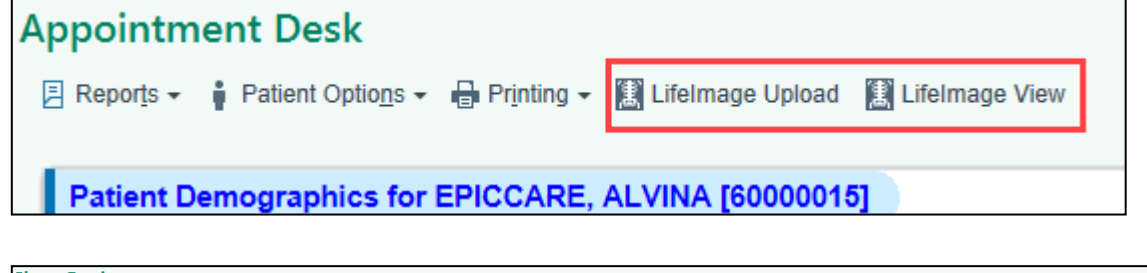

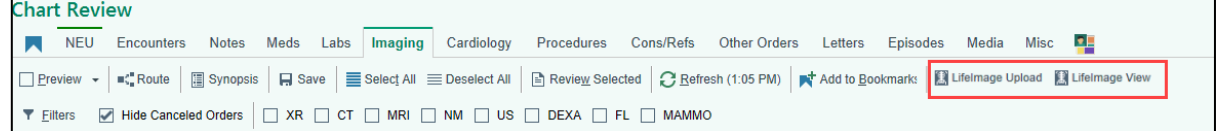

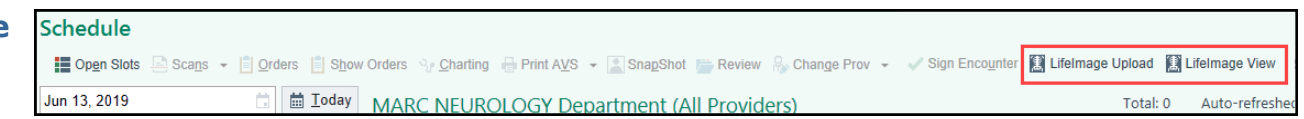

**Tip: If this is your first time logging in you will need to register. You will get an error screen with a blue hyperlink. Click the link and register. Once you are registered LifeImage will automatically log you in next time you click one of the buttons.**

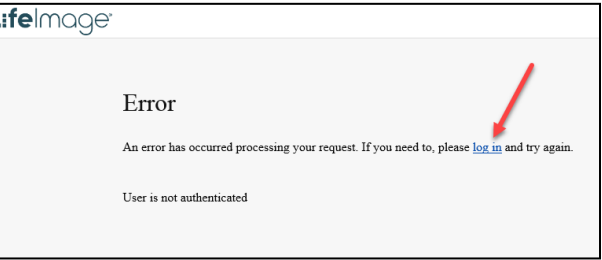

# **QUICK GUIDE**

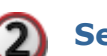

**Selecting the destination library:** 

**The last destination you uploaded to will be preselected.**

- **A. To add or change destination click on the blue hyperlink "Select destination from list".**
- **B. In the window that appears, click Groups from the menu.**
- **C. Select the group to which you want to upload.**

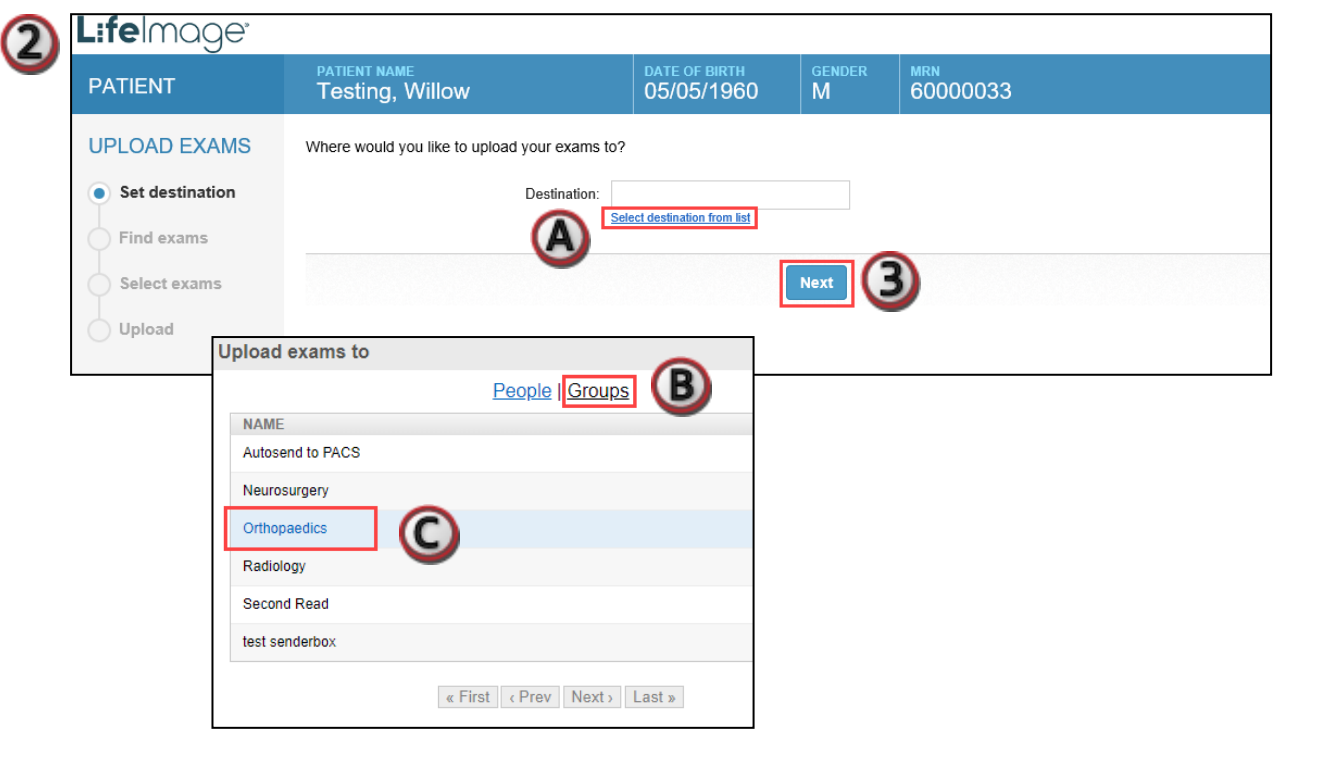

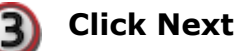

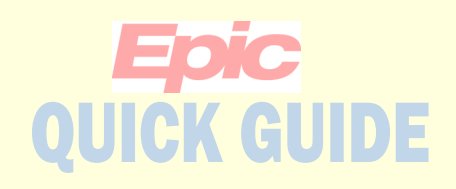

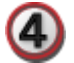

**Select Find Exam on CD/DVD to upload an entire exam from a CD or DVD**

**Note:**

**Make sure to insert the disc in the reader before clicking the button.**

**If the exam is on a thumb-drive you would use the Browse for exam button and select the thumb-drive in the window that opens.**

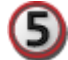

**Review the patient information and select the exam.** *If the information is* 

*mismatched it will highlight in red.*

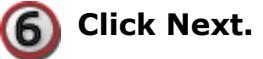

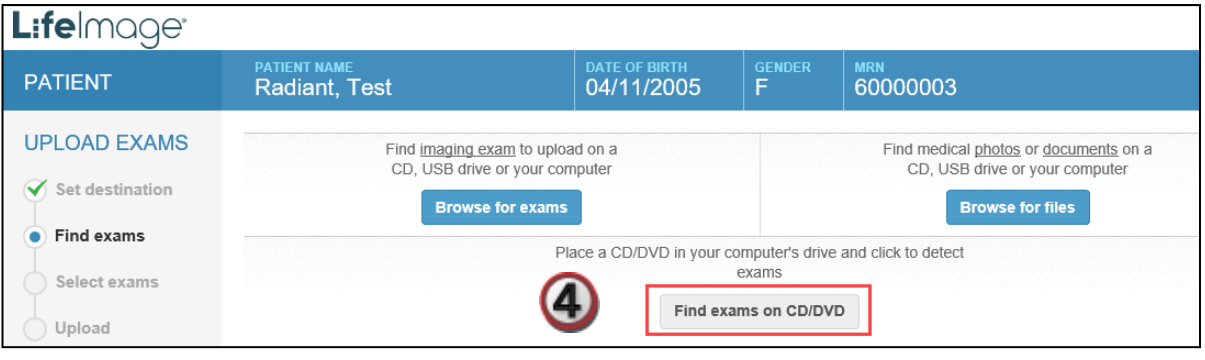

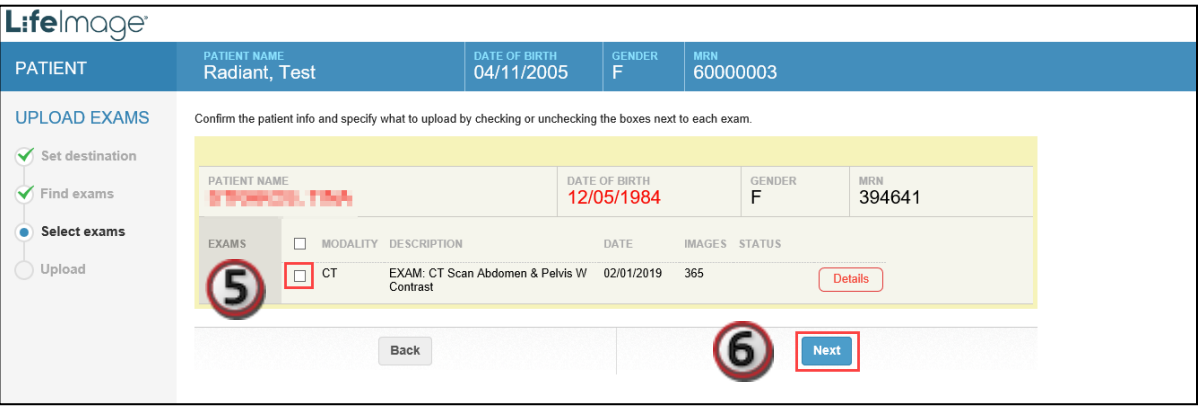

**Tip: If the images have already been uploaded by another clinic you will get a warning letting you know the images are already in LifeImage and/or PACS.**

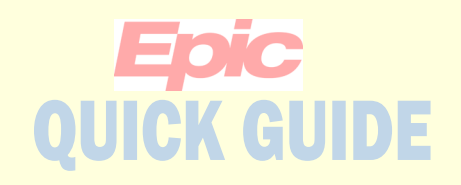

**You will get a confirmation screen once the upload is complete.**

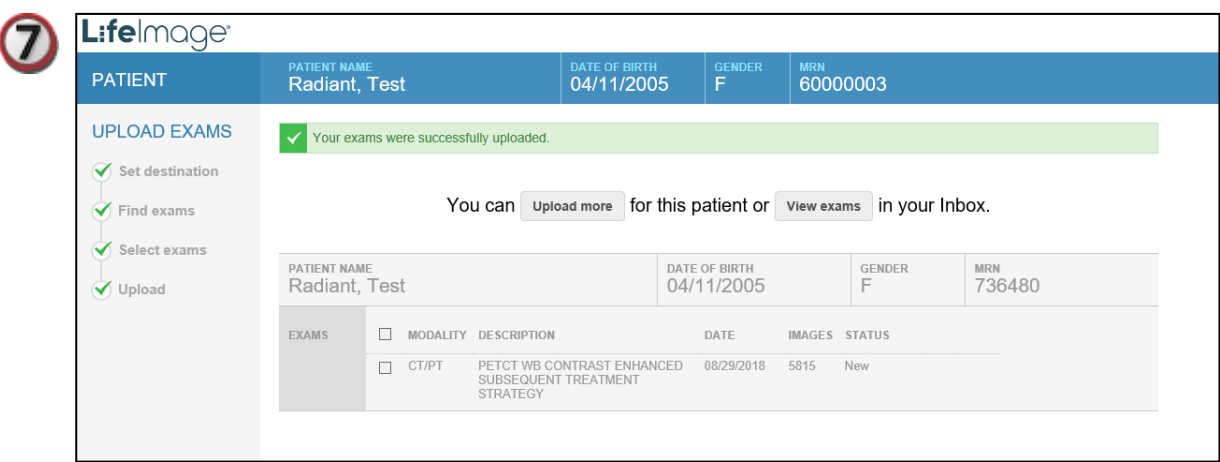

**Tip: If the images have already been uploaded by another clinic you will get a warning letting you know the images are already in LifeImage and/or PACS.**

**Images will be available in LifeImage for 90 days if not moved to PACS. If moved to PACS they will be available in LifeImage for 7 days.**